## Aggregating Large Data Files in Excel

• Download file from TranStats. Origin & Destination Survey files are probably the only ones too large to open in Excel.

> $\sim$  $\bullet$

 $_{\circ}$  $\rho$  sea

• In the "Downloads" window, click "Save as" and select folder to save in/

C Save As

Organize  $\star$  New fold

 $\blacksquare$  This PC

3D Objects **Desktop** Fill Document  $\begin{array}{c} \bigoplus \text{Downloads} \end{array}$ **J** Music

**Pictures** 图 Videos

.<br>Hide Folder

<sup>1</sup> Windows (C:) أنمسهما أأأله File name Save as type: PKZIP File (\*.zip)

 $\uparrow \quad \downarrow \quad \rightarrow$  This PC  $\rightarrow$  Downlos

Today (2)

drive-dow drive-download-<br>20221026T1414<br>27Z-001.zip

lier this m

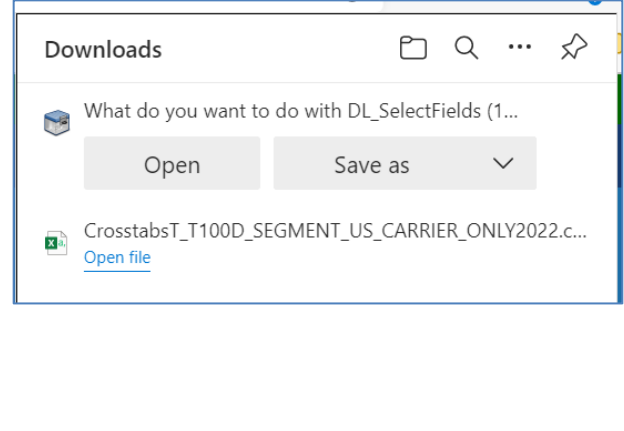

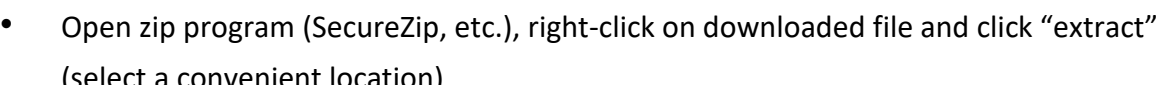

 $\begin{tabular}{|c|c|c|} \hline & Save & & & \multicolumn{2}{|c|}{\textbf{C}ancel} \\\hline \end{tabular}$ 

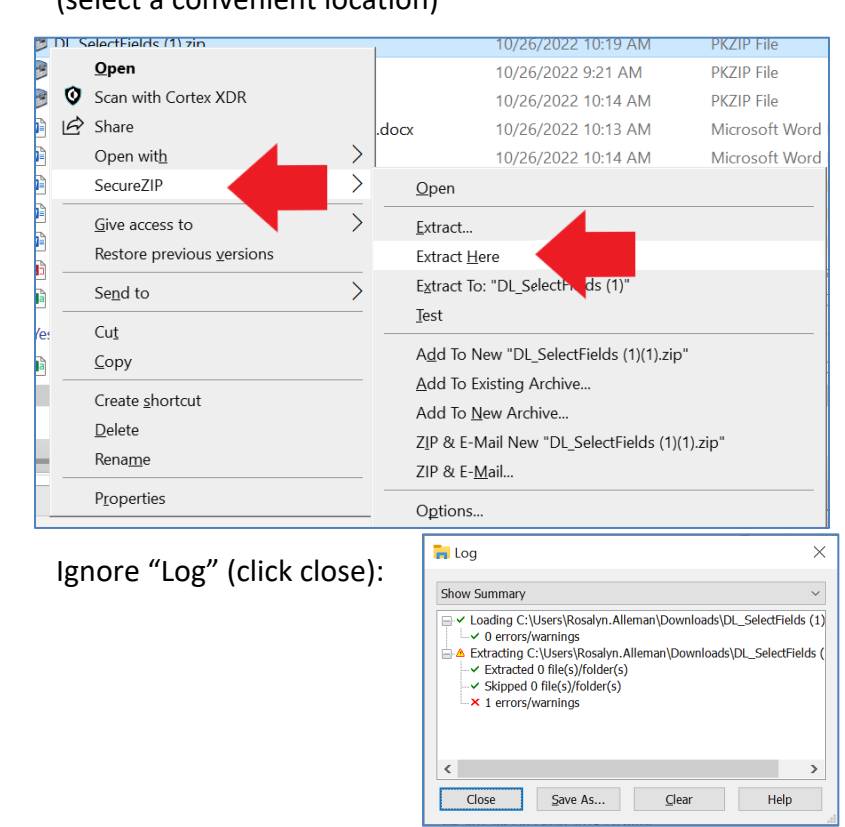

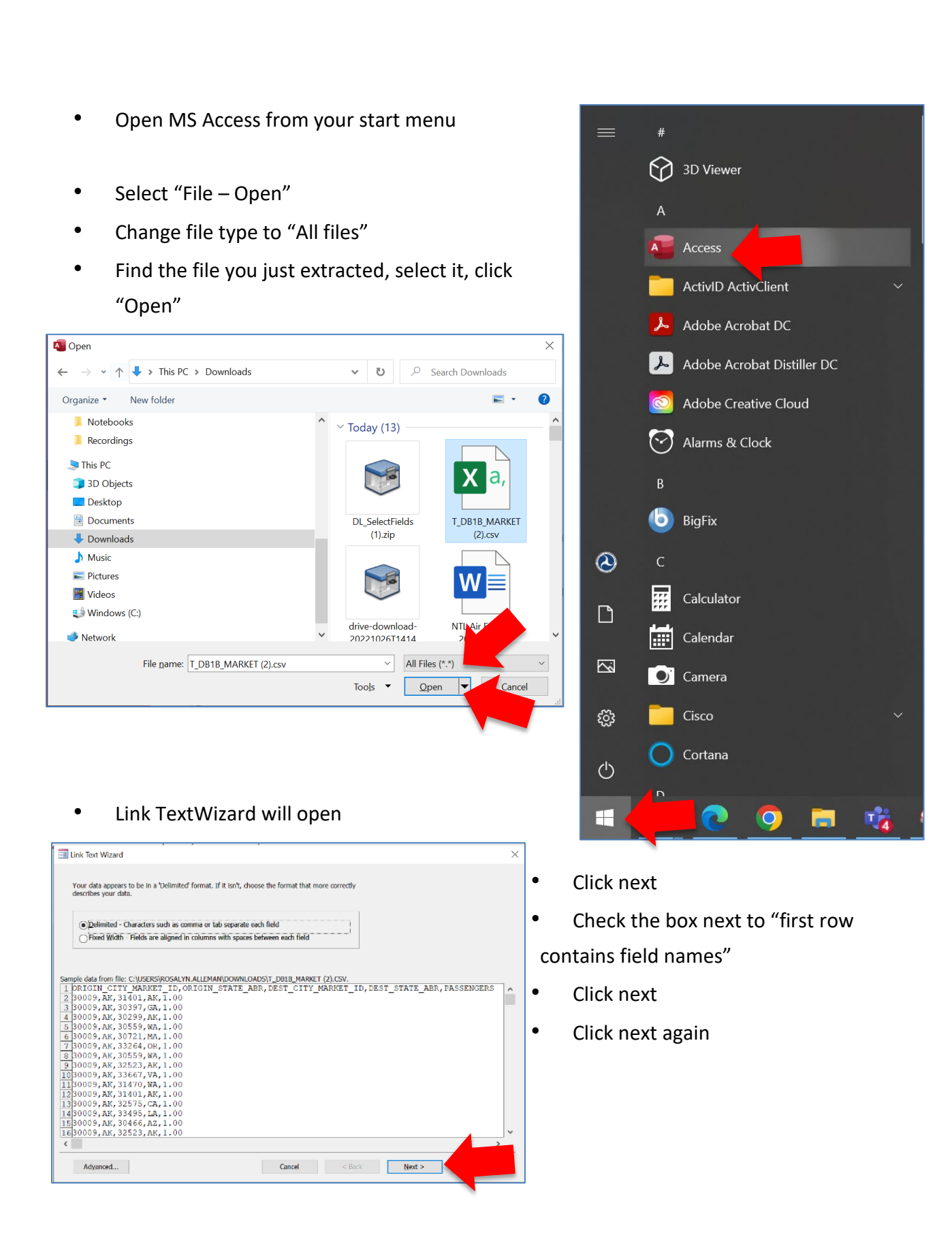

• Change file name if desired (if it will make it more convenient to you to ID it)

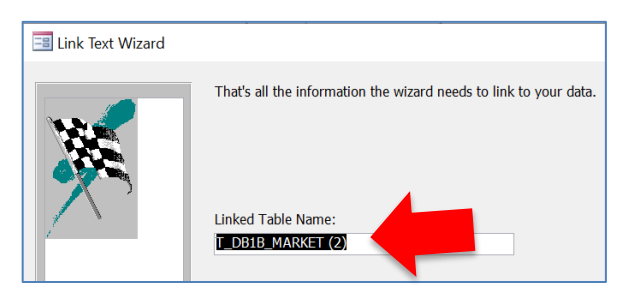

- Click finish
- Click OK
- Double-click on file you just created to open it

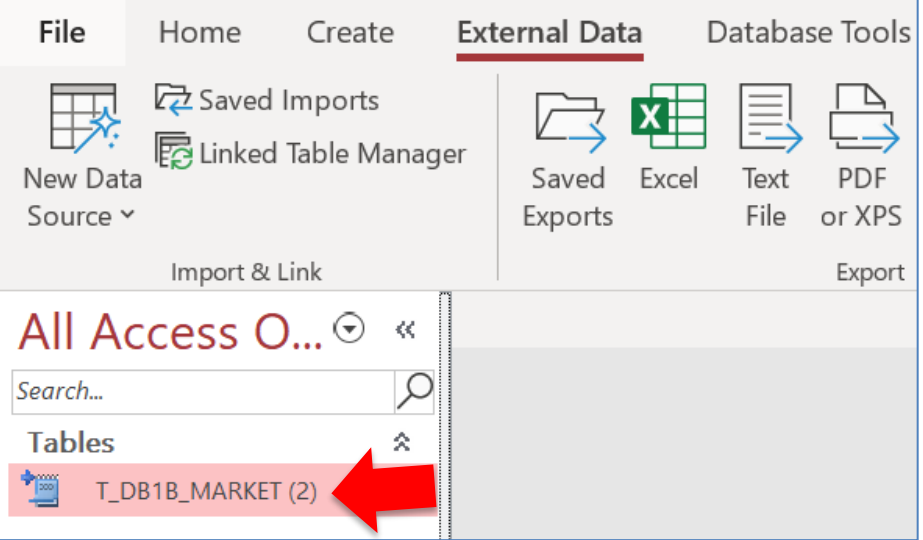

To create a query to reduce the number of rows:

- Click Create -> Query Wizard
- Select "Simple Query Wizard," click OK

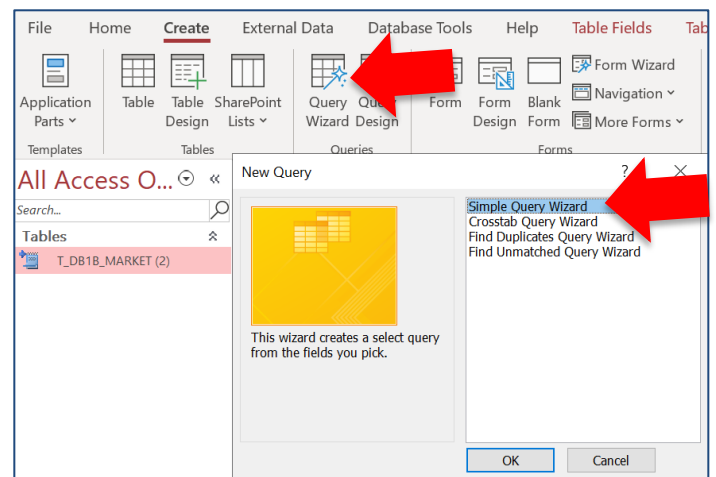

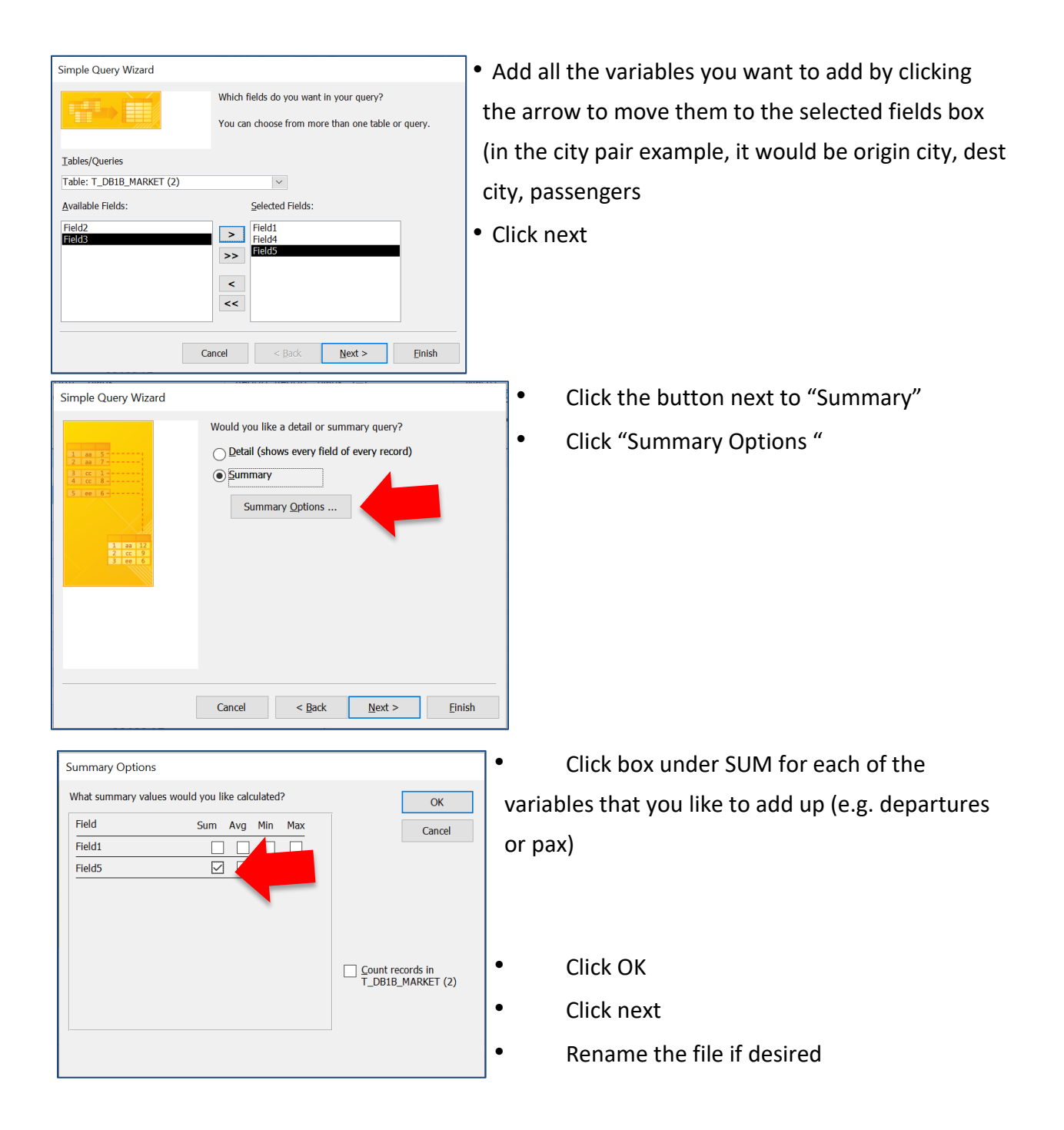

• Click "Finish" (open the query to view selection)

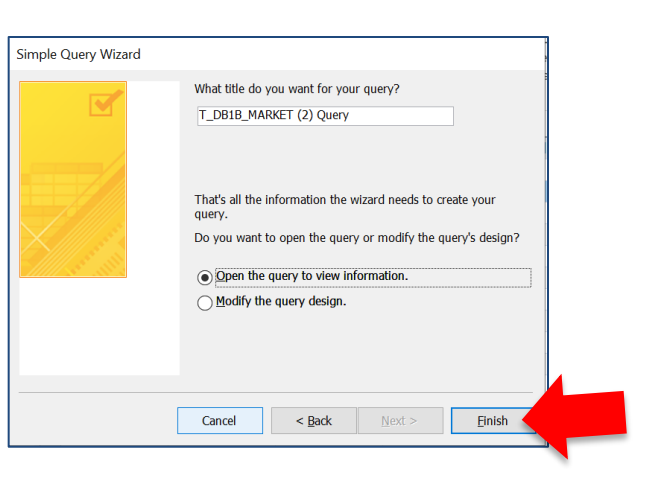

• Filter or sort as needed

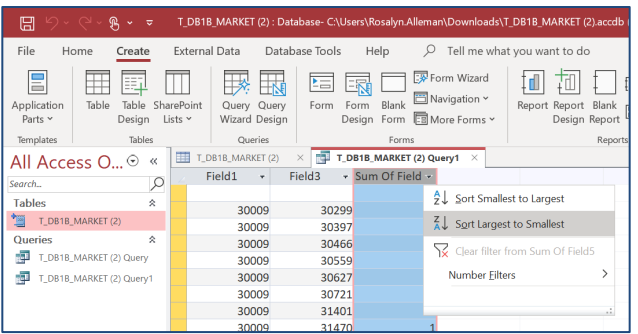

Export new table to Excel:

- Select External Data Excel
- Select the first 2 options and click "OK"
- Table will open in Excel:

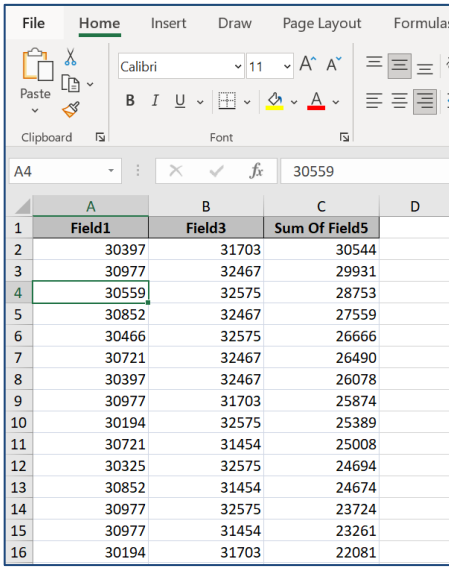

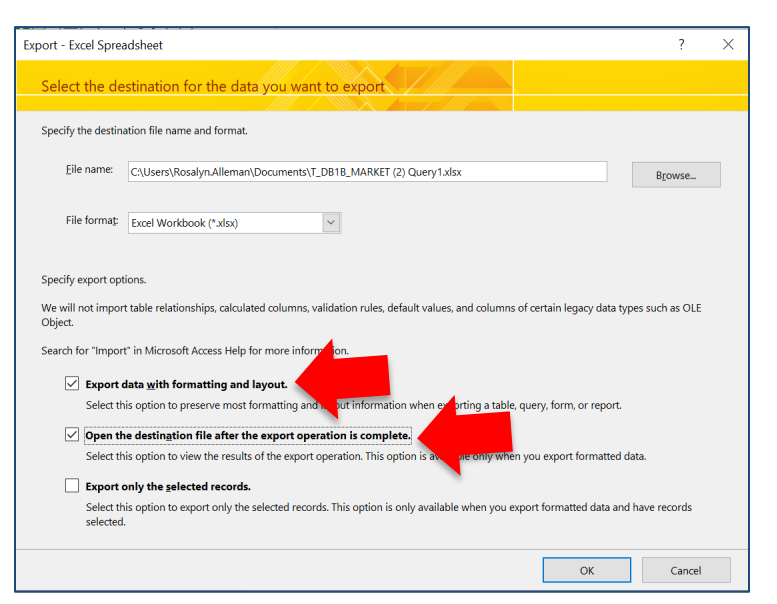